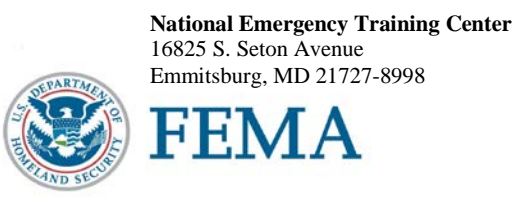

R0615

Dear National Fire Academy Student:

By now you should have received an email notification from the National Emergency Training Center (NETC) Admissions Office. This notification indicates your acceptance into the U.S. Fire Administration (USFA), National Fire Academy (NFA) "Hazardous Materials Code Enforcement" (HMCE) course.

Congratulations on your acceptance into the USFA's/NFA's HMCE course. We look forward to your arrival and hope to provide you with a rewarding learning experience.

You are encouraged to bring a copy of your fire code (International Fire Code (IFC) or National Fire Protection Association (NFPA) that you use at home, if available.

You should review Units 1 and 2 of the SM in preparation for the first day of class.

This class is a six day class which starts on Sunday at 8 a.m. Subsequent classes will meet daily from 8 a.m. to 5 p.m., with evening classes possible. The class graduation ceremony is an important part of the course. You are expected to attend this event. All departing travel arrangements should be made so that you do not leave campus prior to the class graduation.

The course materials for this course are now available in a Bring Your Own Device (BYOD) format, which will function on any electronic device. If you own an electronic device (laptop computer, tablet, etc.) and are familiar with its document reader functions, we are asking you to download the Student Manual (SM) **before you travel to Emmitsburg** and bring the preloaded device with you. Please see the page following this letter for complete instructions on successfully downloading your course materials. Please note: If you plan to bring/use an iPad, you may experience issues saving/storing/printing course assignments since there is no USB/thumb drive capacity for these devices.

The NFA classroom environment is computer based. Increased numbers of students and instructors are bringing laptop computers or other electronic devices to campus; you are responsible for the security and maintenance of your equipment. The NFA cannot provide computer software, hardware (which includes disks, printers, scanners, monitors, etc.), or technical support for your device. For your convenience, we do provide surge protector power strips at each classroom table.

Should you need to access the Student Computer Lab, it is located in Building D and is available for all students to use. The lab is open daily with a technician available Monday through Thursday from 1700 to 2100 (5 p.m. to 9 p.m.) and on Saturdays from 0800 to 1200 (8 a.m. to noon). The lab uses Windows 7 and Office 2013 as the software standard.

If you need additional information related to your course's content or requirements, please contact Mr. Wayne Yoder, Hazardous Materials curriculum training specialist, at 301-447-1090, or by email at [wayne.yoder@fema.dhs.gov.](mailto:wayne.yoder@fema.dhs.gov)

Sincerely,

Eriks J. Gabliks, Superintendent

National Fire Academy U.S. Fire Administration

Enclosure

## **National Fire Academy Bring Your Own Device (BYOD) Course Materials/Download Instructions**

The **first step** is to download ADOBE Reader to your device. This will enable you to read and manipulate the course materials. ADOBE Reader can be used to comment and highlight text in Portable Document Format (PDF) documents. It is an excellent tool for note-taking purposes.

## **For Laptops and Computers**

ADOBE Reader can be downloaded from [www.adobe.com/downloads/.](http://www.adobe.com/downloads/) It is a free download. Please note that depending on your settings, you may have to temporarily disable your antivirus software.

## **For Tablets and Other Similar Hand-Held Devices**

ADOBE Reader can be downloaded onto devices such as iPads, android tablets, and other hand-held devices. ADOBE Reader for these types of devices can be found in the device's Application Store using the search function and typing in "ADOBE Reader." Follow the instructions given. **It is a free application.** Note: In order to have the editing capabilities/toolbar, the document needs to be "opened with ADOBE Reader." There should be a function on your device to do this.

After you have successfully downloaded the ADOBE Reader, please use the following Web link to download your R0615, "Hazardous Materials Code Enforcement" (HMCE) Student Manual (SM). (You may copy/paste this link into your Web browser.)

## [https://nfa.usfa.fema.gov/ax/sm/sm\\_r0615.pdf](https://nfa.usfa.fema.gov/ax/sm/sm_r0615.pdf)

Note: Please make sure you download the ADOBE Reader first. To open the SM, you will need to open the ADOBE Reader and then open the SM through the ADOBE Reader in order for the note-taking tools to work properly.

If you need assistance, please contact nfaonlinetier2@fema.dhs.gov.